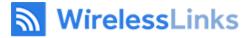

we lead the industry in innovation and customer satisfaction

### **Wireless Links**

### **DriverLog - Operation manual**

### **For Electronic Hour of Service**

### **Driver's Guide**

| Updated  | 17 February 2017 |
|----------|------------------|
| Revision | 1.0.1            |

THIS DOCUMENT CONSTITUTE HIGHLY SENSITIVE AND PROPRIETARY TRADE SECRETS AND CONFIDENTIAL INFORMATION ABOUT WIRELESS LINKS PROPRIETARY COMMUNICATION TECHNOLOGY. INTEGRATOR MUST STRICTLY OBSERVE ALL RESTRICTIONS IMPOSED BY WLI IN THE EXECUTED NDA AND/OR LICENSE AGREEMENT.

**DriverLog Operation Manual** Wireless Links confidential document Page 1 of 22

# **Driver Log - HOS**

**Quick Reference Guide** 

**Table of Contents** 

- 1 Login
- 2 Driver Log
  - 2.1 Main Screen
  - 2.2.1 Automatic State Changes
  - 2.2.2 Location based Hours-Of-Service Rules
  - 2.2.3 Officer Screen
  - 2.3 Changing Your State
  - 2.4 Entry View
  - 2.5 Extended View
  - 2.6 Submit Button ELECTRONIC SIGNATURE
  - 2.7 Program Bugs or Errors
  - 2.8 Pre-Trip and Post-Trip Inspections 2.8.1 Inspection State

## 3 Cycle Report

3.1 Cycle Reset

### 4 Edit

- 4.1 Easy Edit
- 4.2 Edit Existing event
- 4.3 Add entry before/after event
- 4.4 Delete entry

### **5** Malfunctions

| Registrat              | ion screen         |              |        |           |                |                                  |                                    |      |
|------------------------|--------------------|--------------|--------|-----------|----------------|----------------------------------|------------------------------------|------|
| Group ID               |                    |              |        |           |                |                                  | lf you do not k                    | now  |
| Group ID               | )                  |              |        |           |                |                                  | your Group ID                      | or   |
| Driver ID<br>Driver ID |                    |              |        |           |                |                                  | Driver ID, pleas<br>a Fleet Manage |      |
| Password               |                    |              |        |           |                |                                  |                                    |      |
| Passwor                | ď                  |              |        |           |                |                                  | Default Passwo<br>is 2014. When    |      |
|                        |                    | <b>D</b>     |        |           |                |                                  | press "Registe                     | r"   |
|                        |                    | Reg          | jister |           |                |                                  | you will promp<br>for a new one    | oted |
|                        |                    |              |        |           |                |                                  |                                    |      |
|                        | 12/27/2016 10:33 A | M EST        |        |           | ??BL           | Red <mark>BL</mark> indication t | o ECM and                          |      |
| <u>ه</u>               | Group ID:          |              |        |           | Change         | Blue BL indic                    |                                    |      |
| <u></u>                | Driver ID          |              |        |           |                | the connection                   |                                    |      |
| •                      | Truck#             | Truck#       |        |           | Choose         | Click "Choos<br>to select you    |                                    |      |
| ± !                    | Odometer           | Odometer     |        |           |                | Truck#                           |                                    |      |
| <b>±</b>               | City               | City         |        | State     | State          | <b>!</b>                         |                                    |      |
|                        | Manifest           | Manifest     |        | Drive     | Long Haul      |                                  |                                    |      |
|                        | Trailer 1          | Trailer 1    |        | Trailer 2 | Trailer 2      |                                  |                                    |      |
| 🗉 - Autofills          | Co Driver ID       | Co Driver ID |        |           | Enter Co Drive |                                  |                                    |      |
| • Required             |                    | Log          | gin    |           |                |                                  |                                    |      |

Note: If you cannot see the "Login" or "Register" button because the keyboard is in the way, please click the "back" button (-) on the tablet, this will close the keyboard.

## 2 Driver Log

This is your main screen, from this screen you will be accessing different function of the Driver Log aplication.

#### 2.1 Main Screen

- You can change your status (eg **DRIVING**, **ON DUTY NOT DRIVING**, **ADVERSE DRIVING**, etc) from this screen
- You can see the history of your status changes
- You can see your cycle/shift balance and on-duty time
- You can get to all of the other screens from this screen

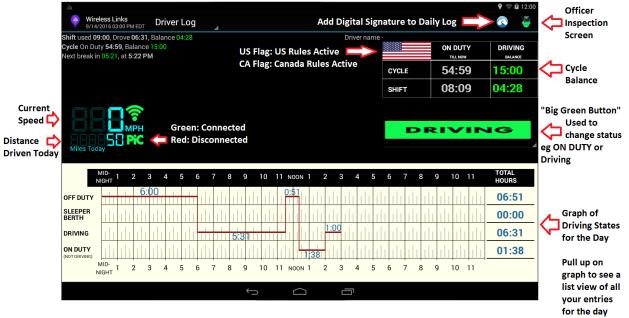

## NOTE: Officer with a Green face means no diagnostic errors, Orange means at least one diagnostic error, and Red means at least one malfunction.

If you connect a Bluelink or Piccolo STX BLE instead of a Piccolo Plus WIFI (as in the screenshot above), you would see BL in the place of PiC

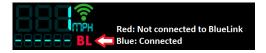

#### 2.2.1 Automatic State Changes

The DriverLog app can auto-change you to DRIVING or to ON DUTY – NOT DRIVING.

- **A.** For compliance, the tablet will change you to a DRIVING state if you are driving at or above five miles per hour.
- B. You are prompted to switch to ON DUTY NOT DRIVING after five minutes if you are not moving. If you do not click on the prompt, it will change your state after one additional minute.

#### NOTE: Changing Status to OFF DUTY must be done by the driver.

|                                                                                                    | 🕈 🛜 🖬 1:23        |
|----------------------------------------------------------------------------------------------------|-------------------|
| Wireless Links<br>9/14/2016 04:23 PM EDT Calendar                                                                                       | õ 🦉               |
| Log of September 14, 2016                                                                                                    |                   |
| MID-<br>NIGHT 1 2 3 4 5 6 7 8 9 10 11 NOON 1 2 3 4 5 6 7 8 9 10                                                                         | 11 TOTAL<br>HOURS |
| OFF DUTY 6:00                                                                                                    | 07:50             |
| SLEEPER<br>BERTH                                                                                                    | 00:00             |
| DRIVING                                                                                                    | 06:31             |
| ON DUTY<br>(NOT DRIVING)                                                                                                    | 02:00             |
| MID-<br>NIGHT 1 2 3 4 5 6 7 8 9 10 11 NOON 1 2 3 4 5 6 7 8 9 10                                                                         | 11                |
| ✓ 9/14/2016 03:23 PM EDT ▲ OFF DUTY                                                                                                    |                   |
| ✓ 9/14/2016 03:01 PM EDT DATA DIAG LOGGED                                                                                               |                   |
| ^ 9/14/2016 03:00 PM EDT [*]     ▲ ON DUTY - not driving                                                                                |                   |
| Seq Num: 4, Status: Active, Origin: Auto, Has Diagnostics 🛛 🛛 🖊 🗛 🕹 🕹 🕹 🕹 🗛 🕹 Seq Num: 4, Status: Active, Origin: Auto, Has Diagnostics | N DUTY -          |
| Odometer: 1455 not driving" when no motion was d                                                                                        | etected           |
| Location: New York, NY                                                                                                    |                   |
| Longitude: -74.10346833333332, Latitude: 40.80614333333333                                                                              |                   |
| Entry was created at 9/14/2016 03:02 PM EDT                                                                                             |                   |
|                                                                                                    |                   |

2.2.2 Location based Hours-Of-Service Rules

| Driver Log  | 3          |         | Driver Log  |          |         | Driver Log  |             |         |
|-------------|------------|---------|-------------|----------|---------|-------------|-------------|---------|
| Drive       | r name -   |         | Drive       | r name - |         | Dr          | iver name - |         |
|             | ON DUTY    | DRIVING | *           | ON DUTY  | DRIVING |             | ON DUTY     | DRIVING |
| CYCLE (60h) | 00:00      | 60:00   | CYCLE (70h) | 00:00    | 70:00   | CYCLE (70h) | 00:00       | 70:00   |
| SHIFT       | 00:00      | 11:00   | SHIFT       | 00:00    | 12:00   | SHIFT       | 00:00       | 12:00   |
|             | California |         |             | Texas    |         |             | Texas Oil   |         |

The DriverLog App will automatically switch based on GPS location to California or Texas or Texas Oil rules when you enter those states. The app will update the flag.

**DriverLog Operation Manual** Wireless Links confidential document Page 5 of 22

#### 2.2.3 Officer Screen

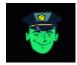

Selecting the Police View button (see left), you can present your logs for officer inspection. They will see the screen below, and using the buttons at the bottom of the screen, they can send your report to any email (to the officer themselves or to the DOT) with any comments they want. The email

will be in in the format requested by the DOT final ruling.

| 🛃 🗘 🖤 🛇                                                                                                    | A 🖗 🖻                                                                                           |                      |      |                        | *                                | )<br>• • 🚺                | 4:06 PM                                                |
|----------------------------------------------------------------------------------------------------|-------------------------------------------------------------------------------------------------|----------------------|------|------------------------|----------------------------------|---------------------------|--------------------------------------------------------|
|                                                                                                    | eless Links In<br>/2016 09:06 AM                                                                |                      | Pol  | ice View               |                                  |                           | P                                                      |
| Record Date                                                                                                    | USDOT #                                                                                         | Driver lic<br>Number | ense | Driver<br>License Sta  | te ELD ID                        | Trailer                   | ID                                                     |
| 6/26/2016<br>05:50 AM EE                                                                                                    | DT Unknown                                                                                      | ABCD12               | 34FG |                        | ELD ID XXX                       |                           |                                                        |
| Time Zone                                                                                                    |                                                                                                 | Co-Drive<br>Name     | r    | ELD<br>Manufactur      | er Shipping ID                   | Data<br>Diagno<br>Indicat |                                                        |
|                                                                                                    | Unknown                                                                                         |                      |      | Wireless<br>Links Inc. |                                  | No                        |                                                        |
| 24 Period<br>Starting Tim                                                                                                    | e Driver ID                                                                                     | Co-Drive             | r ID | Trunc<br>Tractor ID    | Unidentifier<br>Driver<br>Record | ELD<br>Malfun<br>Indicat  |                                                        |
| Midnight                                                                                                    | demo                                                                                            |                      |      |                        | No                               | No                        |                                                        |
| Carrier                                                                                                    | Odometer                                                                                        | Miles To             | day  | Trunc<br>Tractor VIN   | Exempt<br>Driver Status          | _                         | Hours                                                  |
| Wireless Lin<br>Inc.                                                                                                    | <sup>ks</sup> 1405-1405                                                                         | 0                    |      |                        | No                               | 13432<br>13432            |                                                        |
| Current Loca                                                                                                    | ation                                                                                           | File Com             | ment | t                      | Print/Display                    |                           |                                                        |
| New York, N                                                                                                    | Y                                                                                               |                      |      |                        | Date<br>29-Jun-16                |                           |                                                        |
| MD-<br>NIGHT 1 2 3<br>OF<br>SL<br>DR<br>ON<br>MD-<br>1 2 3<br>6:D<br>OR<br>NIGHT 1 2 3<br>NIGHT 1 2 3<br>NIGHT 1 3 3<br>NIGHT 1 3 3<br>NI | 4     5     6     7     8       0     4     5     6     7     8       4     5     6     7     8 | 9 10 11              | :00  |                        |                                  |                           | AL<br>JRS<br>14:59<br>00:00<br>06:00<br>03:00<br>23:59 |
| Time                                                                                                    | Location                                                                                        | Odom                 | eter | Eng Hours              | Event type / S                   | Status                    | Origin                                                 |
| 25-Jun-16                                                                                                    |                                                                                                 |                      |      |                        |                                  |                           |                                                        |
|                                                                                                    | New York, NY                                                                                    | 1405                 | .0   | 0                      | Off Duty                         |                           | Driver                                                 |
| 26-Jun-16<br>12:50                                                                                                    | Now Vork NV                                                                                     | 1 405                | 0    | 0                      | Login                            |                           | Driver                                                 |
|                                                                                                    | New York, NY<br>New York, NY                                                                    | 1405                 |      | 0                      | Login<br>On Duty                 |                           | Driver<br>Driver                                       |
|                                                                                                    | New York, NY                                                                                    | 1400                 |      | 0                      | Driving                          |                           | Driver                                                 |
|                                                                                                    | New York, NY                                                                                    | 1405                 |      | 0                      | On Duty                          |                           | Driver                                                 |
|                                                                                                    | New York, NY                                                                                    | 1405                 |      | 0                      | Off Duty                         |                           | Driver                                                 |
| 01:21                                                                                                    | New York, NY                                                                                    | 1405                 | .0   | 0                      | Logout                           |                           | Driver                                                 |
|                                                                                                    | Add com                                                                                         | nment                | Ser  | nd report              | 3 days ego                       |                           |                                                        |
|                                                                                                    | Ĵ                                                                                               |                      |      |                        |                                  |                           |                                                        |

#### 2.3 Changing Your State

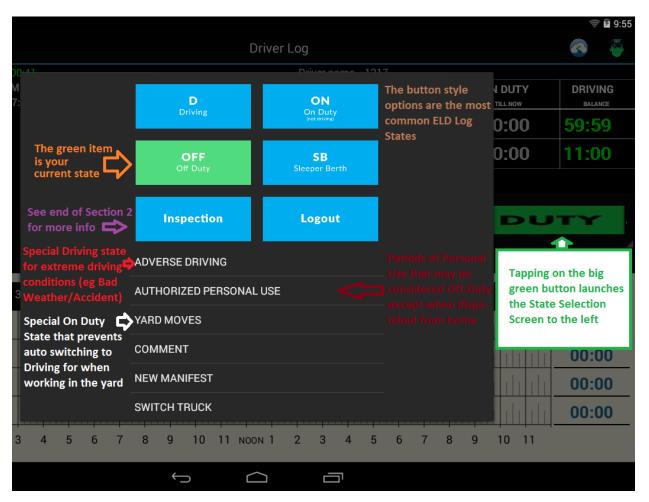

Note: Interacting with the DriverLog application is blocked when you are considered in motion (once your speed is 5 mph or above, and until you have stopped for 3 consecutive seconds).

#### 2.4 Entry View

In order to view more entries at once you can expend the view screen by holding and dragging up on the chart, to see this view of the main page. Each of these status changes can be clicked on for a more detailed view. See the next page for an example of this.

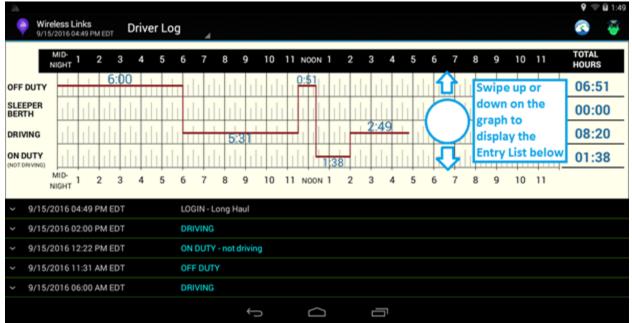

#### 2.5 Extended View

Tapping a status change shows additional information about the change. The chart has a little red arrow which shows where the status change occurred. The additional information includes details such as entry creation date, location, and any other fields added by the driver at the time of the change.

With your finger on the chart, you can drag down to return to the main view of the screen.

| ~ | 9/15/2016 05:02 PM EDT                    | LOGIN - Long Haul      |
|---|-------------------------------------------|------------------------|
| ^ | 9/15/2016 02:00 PM EDT                    | DRIVING Carl Tap here. |
|   | Seq Num: 1, Status: Active, Origin: Drive | f                      |
|   | Odometer: 1455                            |                        |
|   | Location: New York, NY                    |                        |
|   | Longitude: 73.94345234, Latitude: 40.6    | 7345612                |
|   | JBus info - Engine State: ON Engine Hou   | rs:22397               |
| × | 9/15/2016 12:22 PM EDT                    | ON DUTY - not driving  |
| ¥ | 9/15/2016 11:31 AM EDT                    | OFF DUTY               |
|   |                                           |                        |

**DriverLog Operation Manual** Wireless Links confidential document Page 8 of 22

#### 2.6 Submit Button – ELECTRONIC SIGNATURE

At the end of every shift, make sure you submit your log. Clicking the submit button acts as an electronic signature, verifying the accuracy of your logs. This is just like signing your current paper logs.

Confirm your submission on the screen that follows.

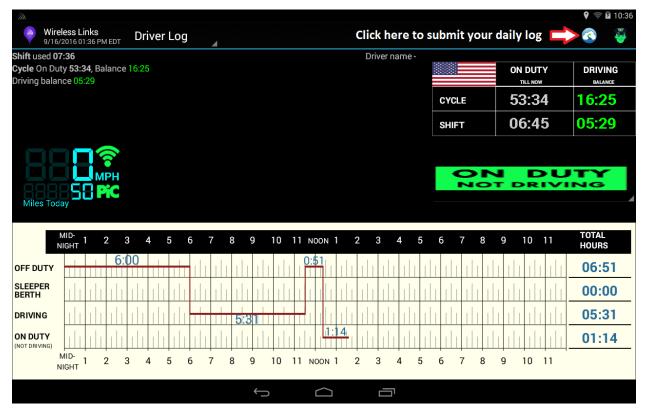

#### 2.7 Program Bugs or Errors

It is important to submit a log every time your Driver Log application has a problem. You can do this by clicking the accordion style button in the top left of your application or the Driver Log dropdown in the top center of your application, and clicking "About". From there, click "Send Problem Report" and fill in the details of your problem and Submit.

| Cycle Report  | 5:25,<br>4, Ba |
|---------------|----------------|
| Calendar      | )0 PN          |
| Settings      |                |
| Change PIN    |                |
| Switch Driver |                |
| Show Deleted  |                |
| Info          |                |
| About         | 3              |
|               | 6.0            |

| DriverLog                                                  |    |
|------------------------------------------------------------|----|
| Version<br>All rights reserved to<br><u>Wireless Links</u> |    |
| <br>                                                       |    |
| Send Problem Report                                        | ок |

**DriverLog Operation Manual** Wireless Links confidential document Page 9 of 22

#### 2.8 **Pre-Trip and Post-Trip Inspections**

If you have the external application DVIR installed and set up (please see DVIR manual for set up), clicking on either of these On Duty job reasons will launch the application, allowing you to fill out a Driver Vehicle Inspection Report from your handheld device. With the form filled out as below, click "OK" to be brought to the DVIR screen.

| <i>∭</i> ₩ <b>2</b>                                                  |                                               |                           |         | 9 🦈 🖬 12:46    |
|----------------------------------------------------------------------|-----------------------------------------------|---------------------------|---------|----------------|
| Wireless Links<br>9/19/2016 03:46 PM EDT                             | Driver Log                                    |                           |         | 🔕 🧯            |
| Shift used 09:45                                                     |                                               | Driver name - null null   |         |                |
| <b>Cycle</b> On Duty <b>55:43</b> , Balance<br>Driving balance 03:46 |                                               |                           | ON DUTY | DRIVING        |
|                                                                      |                                               | CYCLE                     | 55:43   | 14:16          |
|                                                                      |                                               | CUIET                     | ∩8:54   | 03:46          |
|                                                                      | Starting On Duty - not driving State          |                           |         |                |
| МРН                                                                  | On Duty job Post-Trip Inspection              |                           | DU      |                |
| Miles Today                                                          | Start Time: 12:42 PM Change                   |                           |         | NG             |
| Miles Today                                                          | Odometer 604 Boston                           | MA                        |         |                |
| MID-<br>NIGHT 1 2 3                                                  | Additional info                               |                           | 10 11   | TOTAL<br>HOURS |
| OFF DUTY                                                             | Cancel                                        | ок                        |         | 06:51          |
| SLEEPER                BERTH                                         | tin da da da da da da da da da d              | h da da da da da ha da da |         | 00:00          |
|                                                                      | <u>111 111 111 111 <b>5:3</b>1 1 111 11</u> 1 |                           |         | 07:13          |
| ON DUTY<br>(NOT DRIVING)                                             | ili da da da da da da da da da da da          | 1;38: 0:0:01              |         | 01:39          |
| NID-<br>NIGHT 1 2 3                                                  | 3 4 5 6 7 8 9 10 11 NO                        | ол 1 2 3 4 5 6 7 8 9      | 9 10 11 |                |
|                                                                      | $\leftarrow$                                  |                           |         |                |

Below is the DVIR application. If it is set up correctly, you should see the Company Name and Address filled out. Other fields should fill in as well based on your Driver Log settings. Please note that the "Pre trip" option is automatically selected because I chose a "Pre Trip" "On Duty job" reason. Please verify the information before clicking "Next".

| 다 💡 🔊 🖻 🖻          | ⊁ 🛜 71% 🖬 5:00 PM                                                                   |  |  |  |  |  |
|--------------------|-------------------------------------------------------------------------------------|--|--|--|--|--|
| ← WLI DVIR         |                                                                                     |  |  |  |  |  |
|                    | S VEHICLE INSPECTION REPORT<br>or Carrier Safety Regulations for Commercial Drivers |  |  |  |  |  |
| Date               | 06/01/2016 4:58 PM                                                                  |  |  |  |  |  |
| Company Name       | Example Inc                                                                         |  |  |  |  |  |
| Company Address    | 1050 Wall St NY, NY                                                                 |  |  |  |  |  |
| Driver ID          | John                                                                                |  |  |  |  |  |
| Driver Name        | John Faulkner                                                                       |  |  |  |  |  |
| Truck/Tractor No.  | 748                                                                                 |  |  |  |  |  |
| Trailer No.        | 871                                                                                 |  |  |  |  |  |
| Odometer           | 36589                                                                               |  |  |  |  |  |
| Pre trip O Post tr | ip                                                                                  |  |  |  |  |  |
|                    |                                                                                     |  |  |  |  |  |
| CAN                | ICEL NEXT                                                                           |  |  |  |  |  |
|                    |                                                                                     |  |  |  |  |  |
|                    |                                                                                     |  |  |  |  |  |
|                    |                                                                                     |  |  |  |  |  |
|                    |                                                                                     |  |  |  |  |  |
|                    |                                                                                     |  |  |  |  |  |
|                    |                                                                                     |  |  |  |  |  |
|                    |                                                                                     |  |  |  |  |  |
|                    |                                                                                     |  |  |  |  |  |

On the following screen, please add remarks for any noteworthy defects by checking the boxes and filling out the field that pops up, as below. Click "Save" to confirm each remark. And click "Next" to continue. There are two screens with checkboxes, so please review both if you are having trouble finding your specific defect category.

| 다 🖓 🔊 🗳 🖻                                  |                                   |           | <b>★</b>      | 71%        | 5:06 PM  |
|--------------------------------------------|-----------------------------------|-----------|---------------|------------|----------|
| ← WLI DVIR                                 |                                   |           |               |            |          |
| Pre trip - DR<br>As required by the Federa | IVER'S VEHIC<br>I Motor Carrier S |           |               |            | Drivers  |
| Air Compressor                             |                                   | 🔽 Oil Pre | essure        |            |          |
| Air Lines                                  |                                   | On-Bo     | ard Recorder  |            |          |
| Battery                                    |                                   | 🔽 Radia   | tor           |            |          |
| Brake Accessorie                           | s                                 | 🔲 Rear E  | End           |            |          |
| Brakes                                     |                                   | Reflec    | ctors         |            |          |
| Carburetor                                 |                                   | Safety    | / Eq Fire Ext | inguisher  |          |
| Clutch                                     |                                   | Safety    | / Eq Flags-F  | lares-Fuse | es       |
| Add Remain                                 | ſĸ                                |           |               |            | ∩es<br>- |
| Canc                                       | el                                |           | Save          |            |          |
| Heater                                     |                                   | ✓ Tires   |               |            |          |
| Horn                                       |                                   | _         | mission       |            |          |
| Lights - Head-Stop                         | C                                 | Wheel     |               |            |          |
| Lights - Tail-Dash                         |                                   | Windo     |               |            |          |
| Lights - Turn Indic                        | ator                              | _         | hield Wipers  |            |          |
| Mirrors                                    |                                   | Other     |               |            |          |
| Muffler                                    |                                   |           |               |            |          |
|                                            | BACK                              | NEX       | ст            |            |          |
|                                            |                                   |           |               |            |          |
|                                            |                                   |           |               |            |          |
|                                            |                                   |           |               |            |          |
|                                            |                                   |           |               |            |          |

On the last screen, you and your mechanic can sign off on the DVIR. Clicking the open field pops up a fill-in signature pad where you can sign your name. Complete the report by selecting "Save & Send"

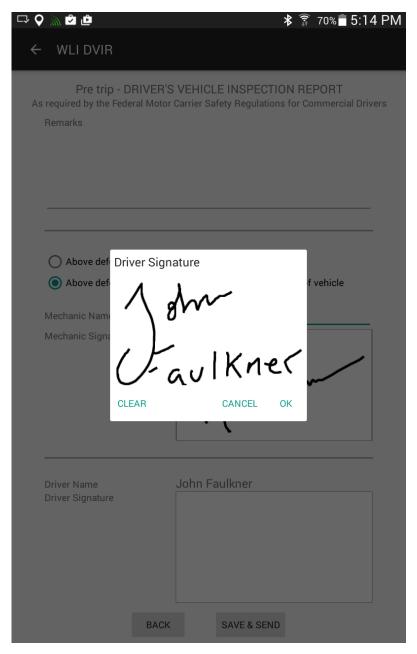

**DriverLog Operation Manual** Wireless Links confidential document Page **13** of **22** 

#### 2.8.1 Inspection State

If you entered an "ON DUTY – not driving" state other than Pre-Trip or Post-Trip Inspection (eg Yardwork), and still need to enter an Inspection into DVIR, then you will find a new option listed when you click the Big Green Button, "Inspection".

| ON DUTY<br>NOT DRIVING |
|------------------------|
| OFF DUTY               |
| SLEEPER BERTH          |
| DRIVING                |
| INSPECTION             |
| ADVERSE DRIVING        |

Clicking "Inspection" will give you the screen below, where you can choose a "Pre trip" or a "Post trip" inspection state. Both options will launch DVIR.

| all                                      |                    |                  |                |          | 💡 🦈 🖬 12:50    |
|------------------------------------------|--------------------|------------------|----------------|----------|----------------|
| Wireless Links<br>9/19/2016 03:50 PM EDT | Driver Log         |                  |                |          | 🚳 🤴            |
| Shift used 09:49                         |                    | Driver nar       | ne - null null |          |                |
| Cycle On Duty 55:47, Balance             |                    |                  |                | ON DUTY  | DRIVING        |
| Driving balance 03:46                    |                    |                  |                | TILL NOW | BALANCE        |
|                                          |                    |                  | CYCLE          | 55:47    | 14:12          |
|                                          |                    |                  | SHIFT          | 08:58    | 03:46          |
|                                          |                    |                  |                |          |                |
|                                          |                    |                  |                |          | TY             |
|                                          | Inspection         |                  |                | PRIVI    | _              |
| Miles Today                              |                    |                  |                |          |                |
|                                          | Pre trip           | Post trip        | Cancel         |          |                |
| MID-<br>NIGHT 1 2 3                      | 4 5 6 7 8 9        | 10 11 NOON 1 2 3 |                | 9 10 11  | TOTAL<br>HOURS |
| OFF DUTY                                 |                    |                  |                |          | 06:51          |
| SLEEPER<br>BERTH                         | de de els de de de |                  |                |          | 00:00          |
|                                          | 1 1 1 1 1 1 5:31   |                  | ,              |          | 07:13          |
| ON DUTY<br>(NOT DRIVING)                 |                    | 0<br>            | : <b>þ1</b>    |          | 01:39          |
| MID-<br>NIGHT 1 2 3                      | 3 4 5 6 7 8 9      | 10 11 NOON 1 2 3 | 4 5 6 7 8      | 9 10 11  |                |
|                                          | ÷                  |                  |                |          |                |

DriverLog Operation Manual Wireless Links confidential document Page 14 of 22

## **3 Cycle Report**

The **Cycle Report** is like a combination of the **Driver** Log screen, and the **Calendar** screen. On the **cycle report**, you can see all of your status changes for the last week and toggle which day's history you want to see for that time period.

There is also a detailed view of your Cycle/Shift balance with breakdowns for ON DUTY – NOT DRIVING, DRIVING, and ON DUTY (total) statuses.

"ON DUTY" is the sum of "ON DUTY – NOT DRIVING" and "DROVE". "DRIVING BALANCE" is the total remaining time until you hit your 60 or 70 hour ON DUTY limit (as defined by your Fleet Manager) for the CYCLE and 11 hour DRIVING limit for the SHIFT.

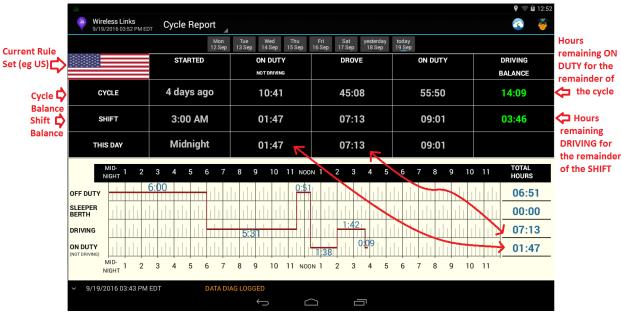

#### 3.1 Cycle Reset

You can reset your cycle if and only if you have been off duty for 34 hours. This cycle reset is named, the 34-hour Off Duty Cycle Reset. Driver log keeps track of this for you and if you have been OFF DUTY for 34 hours, it will show you the following pop up to reset your cycle.

|             | <b>^</b>                         |                  |              |                 |          |              |           | .N 🗟 a=4 |           |
|-------------|----------------------------------|------------------|--------------|-----------------|----------|--------------|-----------|----------|-----------|
| <b>Q</b> 1  | Wireless Link<br>6/27/2016 09:37 |                  | Driver L     | og              |          |              |           | \$ 🗿 979 | * 9:37 AM |
|             |                                  |                  |              |                 |          |              |           | ON DUTY  | DRIVING   |
|             |                                  |                  |              |                 |          |              | CYCLE     | 00:05    | 69:55     |
| Тар         |                                  |                  |              |                 |          |              | SHIFT     | 00:00    | 11:00     |
|             |                                  |                  |              |                 |          |              |           |          |           |
|             | П ПШПРН                          | - <b>(</b>       | Cycle Res    | et              |          |              |           | DU       | ΤΥ        |
| midni<br>OF | ight 1 2 3 4                     | Click o<br>Reset | on the Reset | button to use t | he 34 ho | urs Off-Duty | as Cycle  | 9 10     | 11 TOTAL  |
| SL          | de de concelo                    |                  | Cancel       |                 |          | Rese         | et        |          | 00:00     |
| DR          | de de constru-                   |                  |              |                 |          | N N N N N N  | I KU KU K | UNUUN    | 00:00     |
| ON          |                                  |                  |              |                 | որդո     |              |           |          | 00:00     |
| ~           | 6/27/2016 09:37 /                | AM EDT           | A            | LOGIN - Long H  | laul     |              |           |          |           |
| ~           |                                  |                  | Â            | LOGIN - Long H  |          |              |           |          |           |
| ~           | 6/25/2016 08:15 F                |                  | 4            |                 |          |              |           |          |           |

If you don't see this pop up, you can also click the "Tap to Reset Cycle" button to produce the pop up

| <b>Q</b> | Ð 🕞     | -                 |       |        |      |      |     |     |     |      |     |    |     |     |     |      |    |    |   |   |   |   |   |    |   |   |    |     |   |   | *  | : Î | <u>َ</u> | 97% |    | 9:3         | 7 A  | М   |
|----------|---------|-------------------|-------|--------|------|------|-----|-----|-----|------|-----|----|-----|-----|-----|------|----|----|---|---|---|---|---|----|---|---|----|-----|---|---|----|-----|----------|-----|----|-------------|------|-----|
|          |         | Wirele<br>6/27/20 |       |        |      | EDT  |     | D   | )ri | ve   | r L | oç | J   |     |     |      |    |    |   |   |   |   |   |    |   |   |    |     |   |   |    |     |          |     | R  |             | j    |     |
| OFF      | : Duty  | / / Sleej         | oer E | Bert   | h fe | or 3 | 7:2 | 22  |     |      |     |    |     |     |     |      |    |    |   |   |   |   |   |    |   |   |    |     |   | K | ON |     | U        | ſY  |    |             | VIN  | G   |
| Shif     | t rese  | et done           |       |        |      | ۲    |     |     |     |      |     |    |     |     |     |      |    |    |   |   |   |   |   |    | - |   | ~  | ~   |   | + |    |     | _        |     |    |             | ANCE |     |
| Тар      | o to Re | set Cycle         |       | $\sim$ |      |      | Та  | p t | his | ; bu | tto | n  |     |     |     |      |    |    |   |   |   |   |   |    |   |   | 91 | ÇLE |   |   | υι | ):O | 5        |     |    | <u>99</u> : | 55   | _   |
|          |         |                   |       |        |      |      |     |     |     |      |     |    |     |     |     |      |    |    |   |   |   |   |   |    |   |   | SH | IFI | i |   | 00 | ):0 | 0        |     | 1  | 11:         | 00   |     |
|          |         |                   |       |        |      |      |     |     |     |      |     |    |     |     |     |      |    |    |   |   |   |   |   |    |   |   |    |     |   |   |    |     |          |     |    |             |      |     |
|          |         |                   |       |        |      |      |     |     |     |      |     |    |     |     |     |      |    |    |   |   |   |   |   |    |   |   | -  | 2   | - | - |    |     |          |     | -  |             | ~    |     |
| 4        |         | ۹m                | PH    |        |      |      |     |     |     |      |     |    |     |     |     |      |    |    |   |   |   |   |   |    |   |   | 2  | _   | • | - |    | -   |          |     |    |             |      |     |
|          |         | 88 <mark>P</mark> | iC    |        |      |      |     |     |     |      |     |    |     |     |     |      |    |    |   |   |   |   |   |    |   |   |    |     |   |   |    |     |          |     |    |             |      |     |
| midr     | ight 1  | 2                 | 3     | 4      | 5    | 5    | 6   |     | 7   | 8    |     | 9  | 10  |     | 11  | no   | on | 1  |   | 2 |   | 3 |   | 1  | 5 |   | 6  |     | 7 | 8 | :  | 9   | 1        | 0   | 1  | 1           | TO   | TAL |
| OF       |         |                   |       | 1      | Ľ    |      | 1   |     | Ľ   | -    |     | Ľ  | 5   | 1   | T.  | Ľ    | 1  | 11 | 1 | T | 1 | Ľ | Ľ | 11 |   | 1 | 1  | Ľ   | Ľ |   | 1  | 11  | Ľ        | Ľ   | 11 | 1           | 09   | :37 |
| SL       | 1       | ПЦЦ               | Ч     | Т      | Π    |      | Π   |     | Γ   | Π    |     |    |     |     | Π   | Π    | I  | Π  | Π |   |   | Τ | 1 | η  | Τ | Π | Π  |     | Γ | Π |    |     |          | T   | Π  |             | 00   | :00 |
| DR       | 111     |                   | П     | Т      | Γ    |      |     |     | Γ   | П    | Π   | T  |     | Π   |     | Γ    | I  | Π  | Π |   |   | Π | Π | η  | 1 | Π |    | Γ   | Γ | Γ | Π  |     | Π        | Γ   | Π  |             | 00   | :00 |
| ON       | 111     |                   |       |        | Π    |      |     |     | Γ   | Π    |     | 1  |     |     |     | Π    | I  |    | Π |   |   |   | Π |    | 1 | η |    |     | Τ |   | η  |     |          | 1   |    |             | 00   | :00 |
| ~        | 6/2     | 7/2016            | 09:3  | 87 A   | M    | EDT  |     |     |     |      | A   | LC | GIN | - ا | Lor | ng H | la | ul |   |   |   |   |   |    |   |   |    |     |   |   |    |     |          |     |    |             |      |     |
| ~        | 6/2     | 7/2016            | 09:3  | 81 A   | M    | EDT  |     |     |     |      | A   | LC | GIN | - ا | Lor | ng H | la | ul |   |   |   |   |   |    |   |   |    |     |   |   |    |     |          |     |    |             |      |     |
| ~        | 6/2     | 5/2016            | 08:1  | 5 P    | M    | EDT  |     |     |     |      | A   | OF | FC  | U   | ΓY  |      |    |    |   |   |   |   |   |    |   |   |    |     |   |   |    |     |          |     |    |             |      |     |

DriverLog Operation Manual Wireless Links confidential document Page 16 of 22

## 4 Edit

Driver Log version 12.8 and newer use the easy edit described below. If you are using an older Driver Log, please ask for an older manual. Thanks.

### 4.1 Easy Edit

The easy edit is an "inline" edit. This means edits take place in the line where they are meant to go. So, if you need to add an event to some time at the end of yesterday, such as, right before your OFF DUTY event, you would go to that OFF DUTY event, press and hold there, and select from a pop-up screen: Add event before OFF DUTY. A new pop up would appear with your event choices and you can select the appropriate event.

As you can see in the screenshot, there is also the option to edit the already existing event, or to add an event before/after, or delete the already existing event. Simply select the option appropriate to your case and choose the corresponding action.

| Wireless Links<br>9/16/2016 01:44 PM EDT Driver Lo | g                                    | ହ ≑ й 10:4<br>🚱 🤴    |
|----------------------------------------------------|--------------------------------------|----------------------|
| MID-<br>NIGHT 1 2 3 4 5                            | 6 7 8 9 10 11 NOON 1 2 3 4 5 6 7 8 9 | 10 11 TOTAL<br>HOURS |
| OFF DUTY                                           |                                      | 06:51                |
| SLEEPER<br>BERTH                                   |                                      | 00:00                |
|                                                    | ns on Off Duty item                  | 05:31                |
| (NOT DRIVING)<br>MID-<br>NIGHT 1 2 3               | ty                                   | 01:22<br>10 11       |
|                                                    | efore Off Duty                       |                      |
|                                                    | fter Off Duty                        |                      |
| ✓ 9/16/2016 12:22 PM ED <sup>-</sup> Delete Off D  | Duty                                 |                      |
| ✓ 9/16/2016 11:31 AM EDT                           |                                      |                      |
| ✓ 9/16/2016 06:00 AM EDT                           |                                      |                      |
| ✓ 9/16/2016 05:30 AM EDT                           | LOGIN - Long Haul                    |                      |
| 9/15/2016 06:21 PM EDT                             | LOGOUT                               |                      |
| ✓ 9/15/2016 06:20 PM EDT                           |                                      |                      |
|                                                    |                                      |                      |

#### 4.2 Edit Existing event

If you need to change an already existing event, find the event in your calendar, press and hold the event, and click "Edit [EVENT NAME]". This will present you with a dialog box much like when you are creating a new event.

In the example below, I am editing my Off Duty entry to five minutes earlier. I did this by tapping the "Change" button next to time and selecting my new date and time. After completing my changes, I would click "OK" and the new changed time would appear.

| Wireless Links<br>9/16/2016 01:45 PM EDT Drive | r Log 🔺                           |                                 |          |                |
|------------------------------------------------|-----------------------------------|---------------------------------|----------|----------------|
| MID-<br>NIGHT 1 2 3 4                          | 5 6 7 8 9 10 11 NOC               | NN 1 2 3 4 5 6 7 8 9            | 10 11    | TOTAL<br>HOURS |
| OFF DUTY                                       |                                   |                                 |          | 06:51          |
| SLEEPER<br>BERTH                               | a na ana ana ana ana an           | n an an an an an an an an an an | uhh hh   | 00:00          |
|                                                | Edit Off Duty                     |                                 | lululu j | 05:31          |
| ON DUTY                                        | Outy reason Select Off Duty Re    | ason                            |          | 01:22          |
| MID-<br>NIGHT 1 2 3 Start                      | t: Fri, Sep 16, 2016 11:25 AM EDT | Change                          | 10 11    |                |
| ✓ 9/16/2016 01:37 PM ED <sup>-</sup> Odor      | meter 1455 New York               | NY                              | _        |                |
| ~ 9/16/2016 01:36 PM ED Add                    | ditional info                     |                                 |          |                |
| ✓ 9/16/2016 12:22 PM ED <sup>-</sup>           | Cancel                            | ОК                              |          |                |
| ✓ 9/16/2016 11:31 AM ED <sup>™</sup>           |                                   |                                 |          |                |
| ✓ 9/16/2016 06:00 AM EDT                       |                                   |                                 |          |                |
| ✓ 9/16/2016 05:30 AM EDT                       | LOGIN - Long Haul                 |                                 |          |                |
| ~ 9/15/2016 06:21 PM EDT                       | LOGOUT                            |                                 |          |                |
| <ul> <li>9/15/2016 06:20 PM EDT</li> </ul>     |                                   |                                 |          |                |
|                                                |                                   |                                 |          |                |
|                                                |                                   |                                 |          |                |

#### 4.3 Add entry before/after event

If you need to add an entry before or after an already existing event, press-and-hold on the already existing event and select "Add event [before/after] [EVENT NAME]".

For this example, I will add a Post-Trip Inspection entry before my OFF DUTY. So, after clicking "Add event before OFF DUTY", I will see the screen below, where I will click "ON DUTY – not driving"

| - all                                     |                           |       | 🎙 🦈 🛱 10:46    |
|-------------------------------------------|---------------------------|-------|----------------|
| Wireless Links<br>9/16/2016 01:46 PM EDT  | Driver Loa                |       | 🚳 🤴            |
| MID-<br>NIGHT 1 2 3                       | Add entry before Off Duty | 10 11 | TOTAL<br>HOURS |
| OFF DUTY 6:0                              | DRIVING                   |       | 06:51          |
| SLEEPER                                   | OFF DUTY                  |       | 00:00          |
| BERTH                                     | SLEEPER BERTH             |       | 05:31          |
|                                           | ON DUTY - not driving     |       |                |
| (NOT DRIVING)                             | ADVERSE DRIVING           |       | 01:22          |
| NIGHT 1 2 3                               | AUTHORIZED PERSONAL USE   | 10 11 |                |
| <ul> <li>9/16/2016 01:37 PM ED</li> </ul> | AUTHURIZED PERSUNAL USE   |       |                |
| ✓ 9/16/2016 01:36 PM ED                   | YARD MOVES                |       |                |
| ✓ 9/16/2016 12:22 PM ED <sup>-</sup>      | COMMENT                   |       |                |
| ✓ 9/16/2016 11:31 AM ED <sup>-</sup>      | LOGIN                     |       |                |
| ✓ 9/16/2016 06:00 AM ED                   | LOGOUT                    |       |                |
| ✓ 9/16/2016 05:30 AM ED <sup>-</sup>      |                           |       |                |
| ✓ 9/15/2016 06:21 PM ED                   | NEW MANIFEST              |       |                |
| ✓ 9/15/2016 06:20 PM ED <sup>-</sup>      | SWITCH TRUCK              |       |                |
|                                           |                           |       |                |
|                                           |                           |       |                |

Next I select the "On Duty job" and change the start time, set the odometer, city, state, and fill in the addition info as seen below. All of this should be exactly the same as if you were creating the event in the correct order the first time around. The only difference is that you have to set the start time. When you are done, you can click "OK" and you should see your new entry in the list. If you are adding an event to a previous day, you may have to go to the Calendar screen and select that day to see the new entry.

| Wireless Links                                               | <b>♀</b> इ 10:49     |
|--------------------------------------------------------------|----------------------|
| Wireless Links Driver Log                                    | <u> </u>             |
| MID-<br>NIGHT 1 2 3 4 5 6 7 8 9 10 11 NOON 1 2 3 4 5 6 7 8 9 | 10 11 TOTAL<br>HOURS |
|                                                              | 06:51                |
| SLEEPER<br>BERTH                                             | 00:00                |
| DRIVING Add On Duty - not driving                            | 05:31                |
| ON DUTY<br>(NOT DRIVING) On Duty job Fueling                 | 01:22                |
| NIGHT 1 2 3 Start: Fri, Sep 16, 2016 11:10 AM EDT Change     | 10 11                |
| > 9/16/2016 01:37 PM ED Odometer 1455 New York City NY       |                      |
| 9/16/2016 01:36 PM ED Additional info                        |                      |
| У 9/16/2016 12:22 PM ED Сапсе! ОК                            |                      |
| ✓ 9/16/2016 11:31 AM ED <sup>1</sup> OF DOTE                 |                      |
| 9/16/2016 06:00 AM EDT DRIVING                               |                      |
| 9/16/2016 05:30 AM EDT LOGIN - Long Haul                     |                      |
| ✓ 9/15/2016 06:21 PM EDT LOGOUT                              |                      |
| 9/15/2016 06:20 PM EDT OFF DUTY                              |                      |
|                                                              |                      |
|                                                              |                      |

#### 4.4 Delete entry

If you need to delete an entry, press and hold on the entry, and click "Delete". A confirmation screen may appear, like below. Tap "Confirm Delete" to complete the deletion of the entry. If you are having trouble finding the entry you want to delete, please go to the Calendar screen and choose the day where the entry should have occurred.

|                                                                          |                                                    |                                   |                | 💡 🤝 🖬 10:50    |
|--------------------------------------------------------------------------|----------------------------------------------------|-----------------------------------|----------------|----------------|
| Wireless Links<br>9/16/2016 01:50 PM EDT                                 | Driver Log                                         |                                   |                | õ 🟺            |
| MID-<br>NIGHT 1 2 3                                                      | 4 5 6 7 8 9 10 11 NG                               | DON 1 2 3 4 5 6 7 8 9             | 10 11          | TOTAL<br>HOURS |
| OFF DUTY                                                                 |                                                    |                                   |                | 06:51          |
| SLEEPER<br>BERTH                                                         |                                                    | and all all the data the data all |                | 00:00          |
|                                                                          | Attention                                          |                                   |                | 05:31          |
|                                                                          | Are you sure you want to delete this Off Duty er   | ntn/2                             | - <u>Innnn</u> | 01:28          |
| 1 2 3                                                                    | Deletion of this state implies deletion of all vio |                                   | 10 11          |                |
| 9/16/2016 01:37 PM ED                                                    | Do not ask again                                   |                                   |                |                |
| <ul> <li>9/16/2016 01:36 PM ED</li> <li>9/16/2016 12:22 PM ED</li> </ul> | Cancel                                             | Confirm Delete                    |                |                |
| ~ 9/16/2016 11:31 AM EDT                                                 |                                                    |                                   |                |                |
| 9/16/2016 06:00 AM EDT                                                   |                                                    |                                   |                |                |
| ~ 9/16/2016 05:30 AM EDT                                                 | LOGIN - Long Haul                                  |                                   |                |                |
| ~ 9/15/2016 06:21 PM EDT                                                 | LOGOUT                                             |                                   |                |                |
| <ul> <li>9/15/2016 06:20 PM EDT</li> </ul>                               |                                                    |                                   |                |                |
|                                                                          |                                                    |                                   |                |                |

## **5** Malfunctions

If your tablet malfunctions or breaks or if your ELD device malfunctions or breaks, please revert to paper logs (record your duty statuses manually) until you receive repair instructions or a replacement device. At this time you will have the opportunity to edit in the logs from your paper reference using the simple edit outlined in the section above. If you are asked by a DOT or FMCSA officer why your logs are edited, simply explain your situation and provide your paper logs if asked.

If the DriverLog application itself is malfunctioning, please send a problem report by clicking "About" from the pop-out menu on the left of the screen (accessible by tapping "Driver Log" at the top) and clicking "Send Problem Report". Simply fill in a brief explanation of the malfunction and a future release of the app should patch any issues you experience.

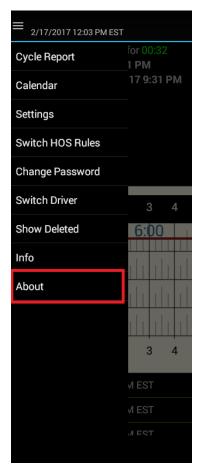

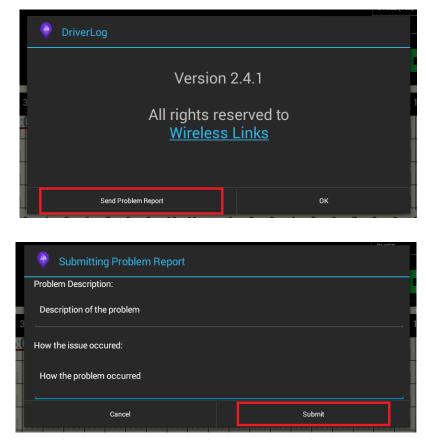